## **Активация промокода в мобильном приложении START (iOs, Android)**

1. Установите приложение START на ваше мобильное устройство, запустите его и перейдите в настройки приложения, в раздел «Активировать Сертификат» на iOs или раздел «Промокод» на Android.

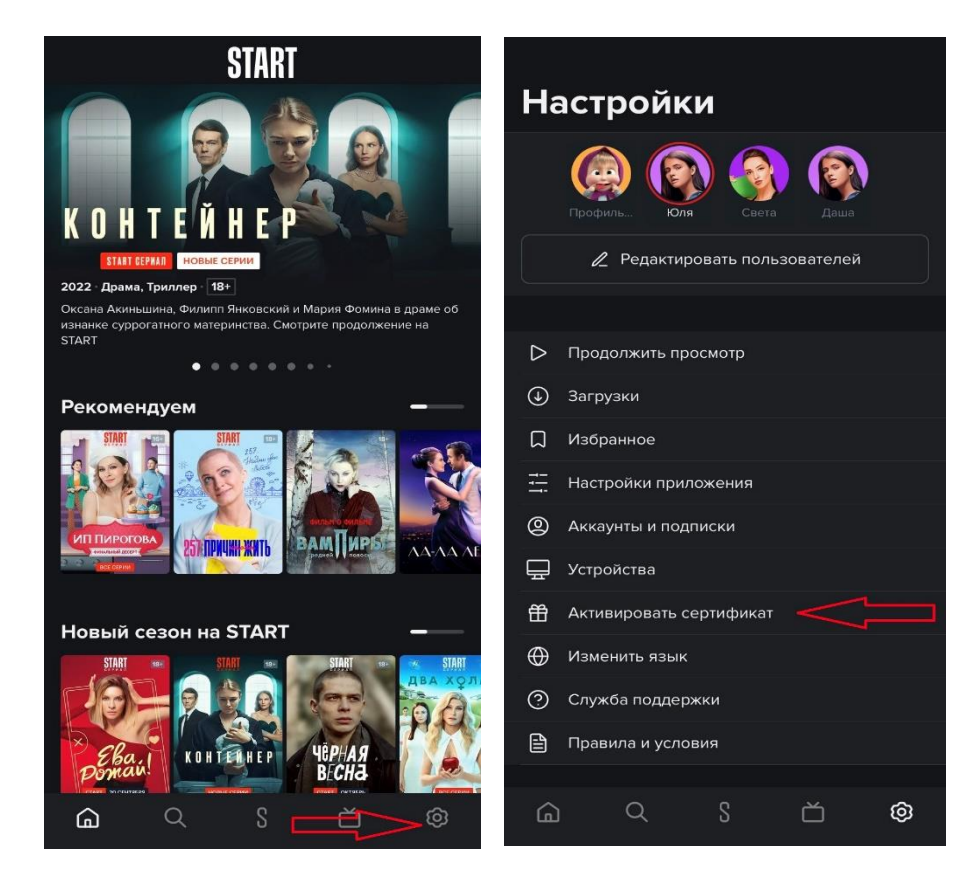

2. Если вы уже зарегистрированы на START, введите промокод и наслаждайтесь просмотром!

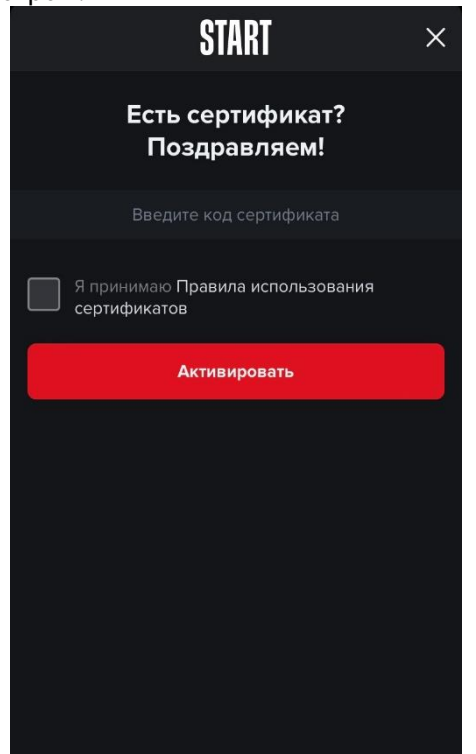

3. Если у вас нет аккаунта на START, вам необходимо пройти простую регистрацию. После регистрации введите промокод и наслаждайтесь просмотром.

## **Активация промокода на сайте:**

1. Зайдите на страницу <https://start.ru/code>, войдите в свой аккаунт или введите адрес электронной почты и пароль для своего аккаунта

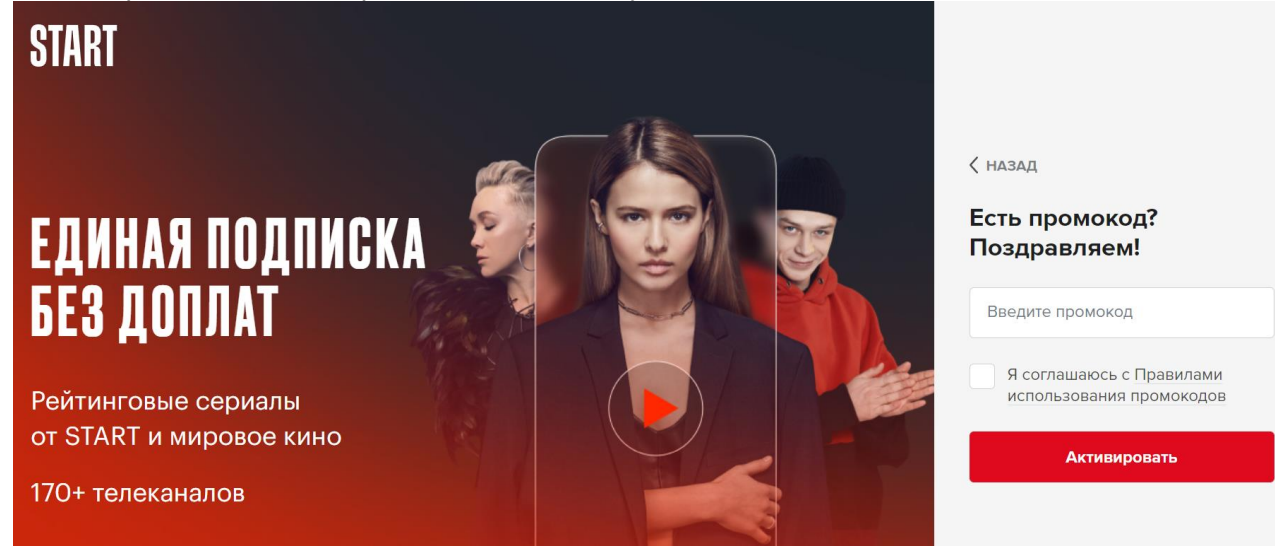

2. Введите полученный промокод в поле «Промокод» и нажмите «Активировать».

## **На телевизорах с поддержкой функции Smart TV:**

- 1. Запустите приложение START на Smart TV;
- 2. Нажмите на кнопку «Промокод» или найдите кнопку «Промокод» в настройках;
- 3. Если вы новый пользователь START, введите адрес электронной почты для автоматической регистрации и введите полученный промокод в поле «Промокод»\*;
- 4. Нажмите кнопку «Активировать».

Техническая поддержка [support@start.ru](mailto:support@start.ru)